*The best way to learn a new tech tool is to play with it! Use your time ion the computer today wisely, getting the REQUIRED ELEMENTS in place, and then, play with all the fun backgrounds, fonts and features SAVE YOUR INFOGRAPHIC OFTEN! if you are interrupted, your work might be lost!* 

- I. Go to [magic.piktochart.com](http://magic.piktochart.com)
- II. Click on *"Start for Free"*
- III. Create an account using a gmail account
- IV. Click on **'Infographic'**
	- A. Click on the mostly blank template (at left) that says **"***Create Your Own Infographic***"** you may have to click **'Create'** again
	- B. See the back of this handout to get started- and HAVE FUN! See what you can do, but get the requirements done too…

## **PSA Infographic REQUIREMENTS:**

- 1. Title your Infographic: **Rotation\_LastnameFirstname\_DE** (EXAMPLE: 7B\_RojasTina\_InfoDE)
- **2. Create a Public Service Announcement (PSA) addressing an aspect of Digital Ethics that people NEED TO KNOW!** 
	- I Identify & Define the DIGITAL ETHIC TOPIC your message is about
	- Summarize what you see as the PROBLEM and provide a MESSAGE about what your peers should know and/or do 0
	- **Provide at least one RELEVANT STATISTIC**
	- **CITE YOUR SOURCE**
	- **Provide at least one GRAPHIC DEPICTION OF THE RELEVANT STATISTIC**
	- Use a MINIMUM of 3 blocks, but no more than 6 blocks.
	- get YOUR NAME on the infographic in ON THE FIRST or LAST BLOCK
	- SAVE your completed infographic

**3. ONLY WHEN YOU ARE COMPLETELY FINISHED share your infographic to my gmail account: jglentzer@wusd.org** 

- □ Click on "**SHARE**" (upper right corner)
- □ Click on "**Publish Now**" & then "OK" (once you're sure you've titled it correctly)
- Click on **"Open Link"**
- Click on small orange box in upper left that says **"+Share"**
- Click on the "**gmail icon"** (then wait patiently while it links to your gmail accoun**t)**
- In the form that appears, where it says "To" type in: **jglentzer@wusd.org**
- DON'T FOGET TO CLICK on the small blue button on the bottom left that says **"Send"**

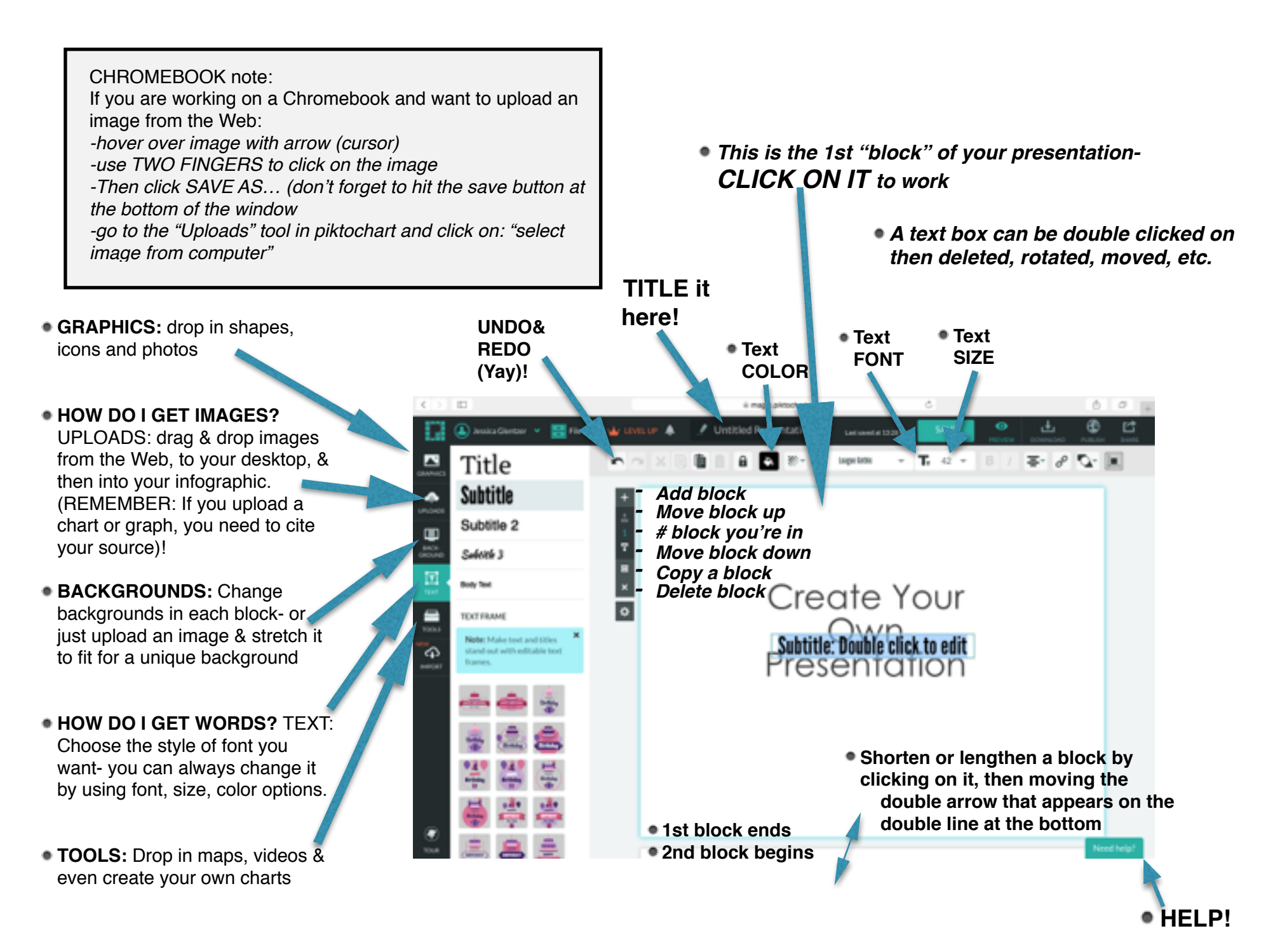